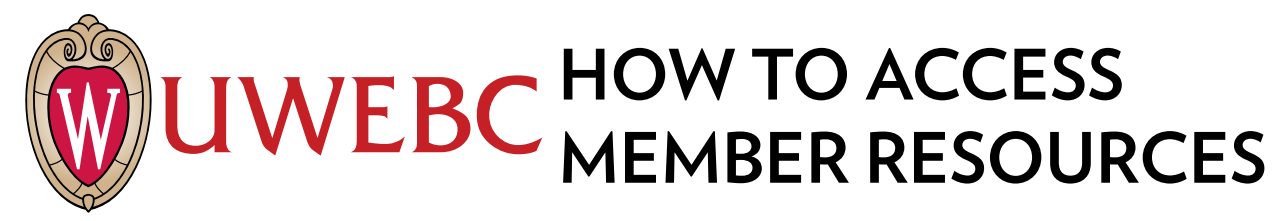

### **Before you can access member resources, you must create a UWEBC web account. Here's how:**

- 1. Go to **[uwebc.wisc](https://uwebc.wisc.edu/).edu**.
- 2. Click **Sign In** in red bar at top.
- 3. Click **[Create a UWEBC web account>>](https://uwebc.wisc.edu/Registration.aspx)**.
- 4. Follow the instructions. (It's a two-step process that sends a verification link to your email address.)

## **To register for a Peer Group or a Special Interest Group meeting:**

- 1. Go to **[uwebc.wisc](https://uwebc.wisc.edu/).edu** and do one of the following:
- a. Click the meeting you want to register for from the **UWEBC EVENTS** box in the right column or
- b. Click the practice area in the gray navigational bar of the meeting you want to attend: **[Marketing](https://uwebc.wisc.edu/marketing/)**, **[IT](https://uwebc.wisc.edu/IT/)**, **[Supply Chain](https://uwebc.wisc.edu/supply-chain/)** or **[Customer Service](https://uwebc.wisc.edu/customer-service/)**. Then select the Peer Group or Special Interest Group (SIG).
	- $\blacksquare$  If there is an upcoming meeting, it is featured on each Peer Group or SIG's page.
- 2. Click **Details >>** at the bottom of the featured meeting box to see more.
- 3. For Peer Group meetings, click **Register for onsite meeting** if you will attend the event in-person. Select **Register for webcast** if you want to watch the online broadcast remotely. For SIG meetings, click **Register**.
- 4. If you're signed in to your web account, you'll be automatically registered for the event. If you aren't signed in to your web account, a page will appear that says, "You must be logged in to register for this event." Click the **Sign In** button. When you are signed in, the site will return you to the last page you visited. For Peer Group Meetings click **Register for onsite meeting** or **Register for webcast** again to register. For SIG meetings, click **Register**.

## **To request research and advisory services:**

- 1. Vist **[uwebc.wisc.edu/request.](http://uwebc.wisc.edu/request/)**
- 5. Fill out the form and hit **Submit**.
- 2. A Practice Director will review your request and contact you to connect you with a UWEBC member company to discuss your business issue or collaborate on a research study.

#### **To access recorded meeting presentations:**

- 1. Go to a practice area page (**[Marketing](https://uwebc.wisc.edu/marketing/), [IT](https://uwebc.wisc.edu/IT/)**, **[Supply](https://uwebc.wisc.edu/supply-chain/)  [Chain](https://uwebc.wisc.edu/supply-chain/) or [Customer Service](https://uwebc.wisc.edu/customer-service/)**) on [uwebc.wisc.edu](https://www.uwebc.wisc.edu/).
- 2. Click a link in the **PAST MEETING ASSETS** box (or click "See more" and click the meeting link you want).
- 3. Click the link of the presentation you want to view. If you aren't signed in to your web account, a page will appear directing you to do so. The site will auto return you to the meeting asset page. Mediasite links will play the presentation video and slide side-by-side.

## **To join the UWEBC LinkedIn Group:**

1. Go to [LinkedIn](https://www.linkedin.com/feed/) and search for the following groups: **[UWEBC Customer Service](https://www.linkedin.com/groups/2470701/profile) [UWEBC Information Technology](https://www.linkedin.com/groups/12059269/profile) [UWEBC Marketing](https://www.linkedin.com/groups/2092198) [UWEBC Supply Chain Management](https://www.linkedin.com/groups/12058950/profile) [UWEBC Human Resources Executives](https://www.linkedin.com/groups/12060541/profile)**

# **QUICK CONTACTS**

**Executive Director: Dr. Raj Veeramani** [raj.veeramani@wisc.edu,](mailto:raj.veeramani%40wisc.edu?subject=) 608-262-0861

**Director: Doug Barton** doug.barton@wisc.edu, 608-890-1052

**Membership and Corporate Sales Director: Beth de Garcia** [beth.degarcia@wisc.edu,](mailto:beth.degarcia%40wisc.edu?subject=) 608-265-0645

**Customer Service Practice Director: Roger Paulson** [roger.paulson@wisc.edu,](mailto:roger.paulson%40wisc.edu?subject=) 608-261-1161

**IT Practice Director: Heidi Rozmiarek** [heidi.rozmiarek@wisc.edu](mailto:heidi.rozmiarek%40wisc.edu?subject=), 608-890-1291

**Supply Chain Management Practice Director: Jenny Patzlaff** [jenny.patzlaff@uwebc.wisc.edu](mailto:jenny.patzlaff%40uwebc.wisc.edu?subject=), 608-890-1298

**Marketing Practice Director: Bill Carrier** [bill.carrier@uwebc.wisc.edu,](mailto:bill.carrier%40uwebc.wisc.edu?subject=) 608-265-3299

**Marketing Coordinator: Taryn Johnson** tsjohnson3[@wisc.edu](mailto:jen.anderson%40wisc.edu?subject=)